#### **Klik op mijn dossier rechtsboven:**

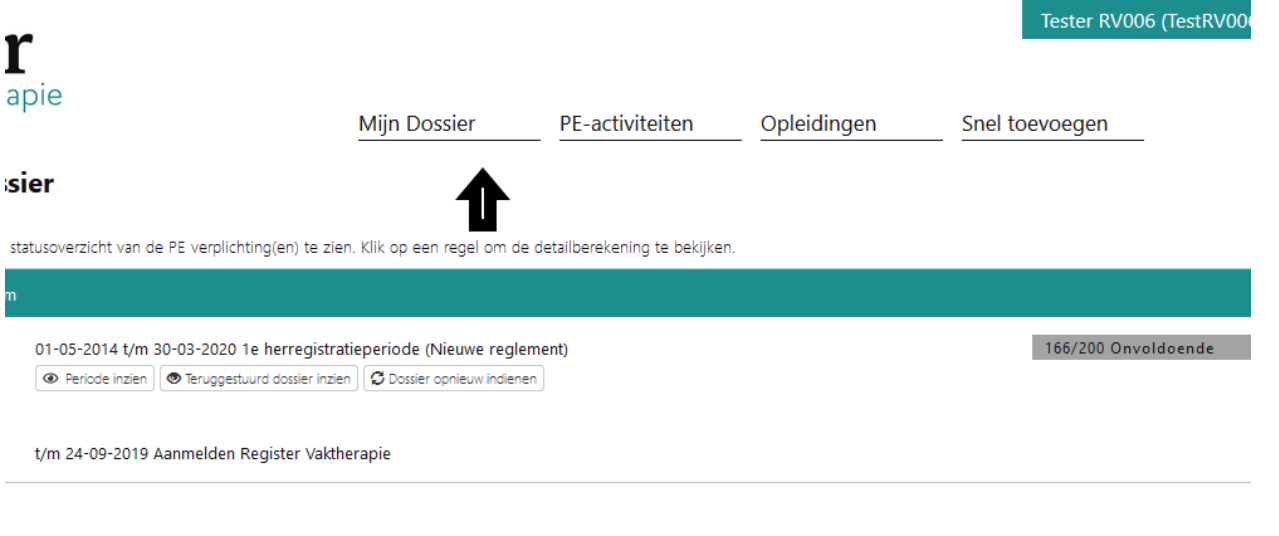

#### **Klik op periode inzien:**

**IVIIIII** DUSSIEI

nu-acuviteiten

Upie

## **Mijn dossier**

Hieronder is uw statusoverzicht van de PE verplichting(en) te zien. Klik op een regel om de detailberekening te bekijken.

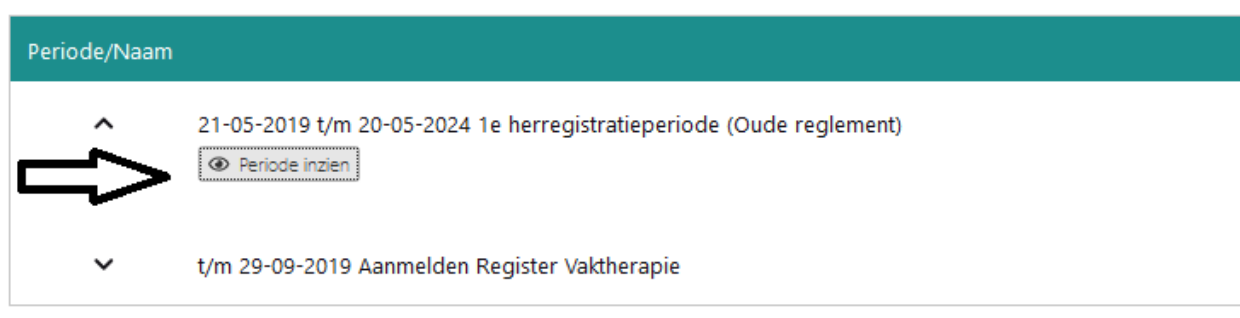

### **Ga staan op bijvoorbeeld gevolgde scholing en klik erop. Ga daarna op de datum staan van een ingevoerde scholing en klik hierop:**

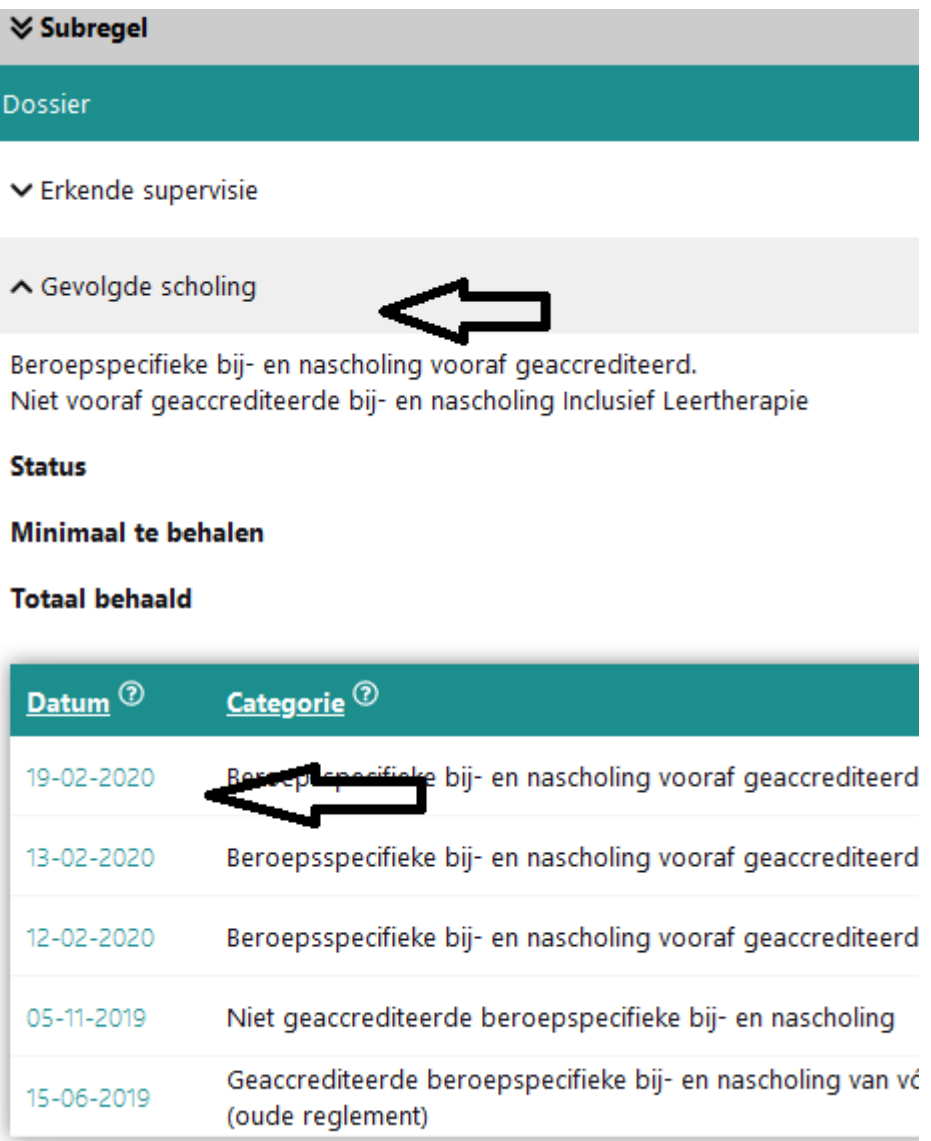

### **Ga naar programma en bewijs van deelname> Klik bij beide op bladeren en voeg de gevraagde informatie toe.**

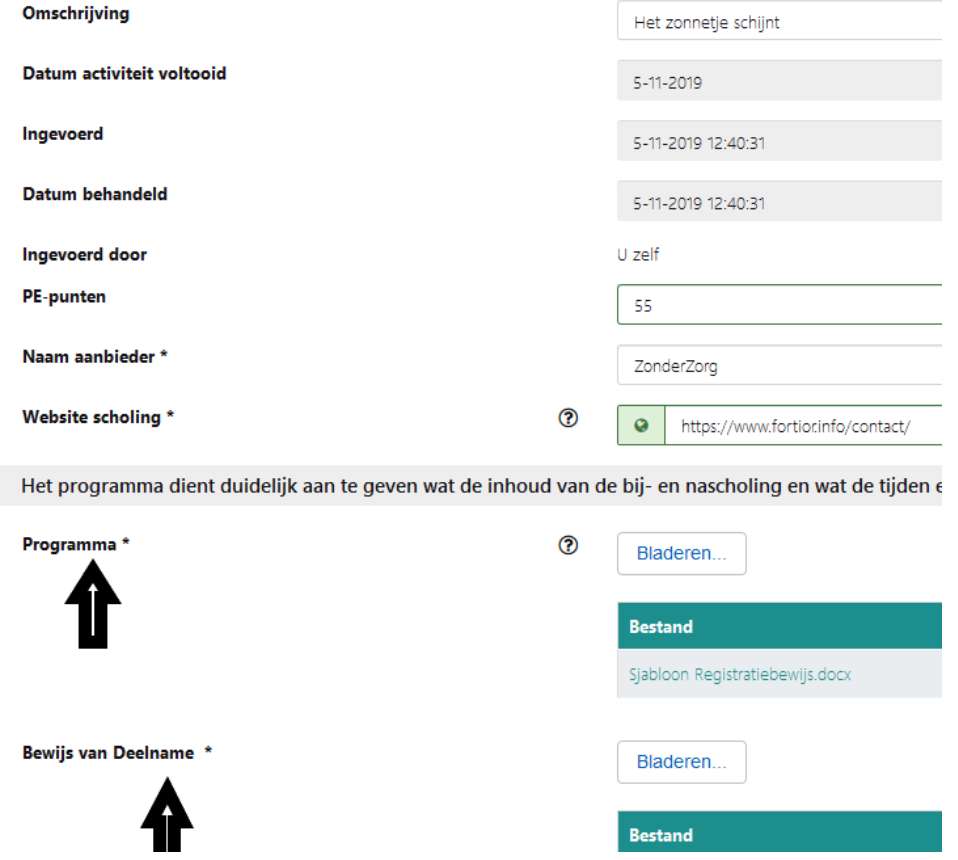

# **Klik daarna linksboven op opslaan:**

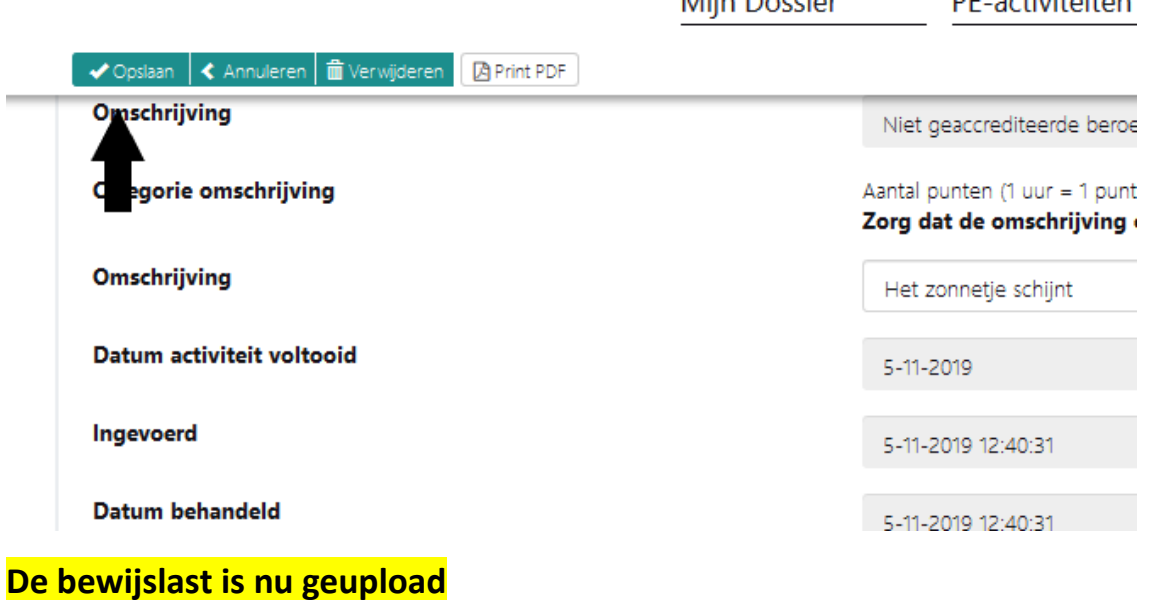